## **1**、注册

(1) 注册网址: <https://www.baijiayun.com/auth/registerUser>

(2)可注册账号类型:普通账号,公立校账号。

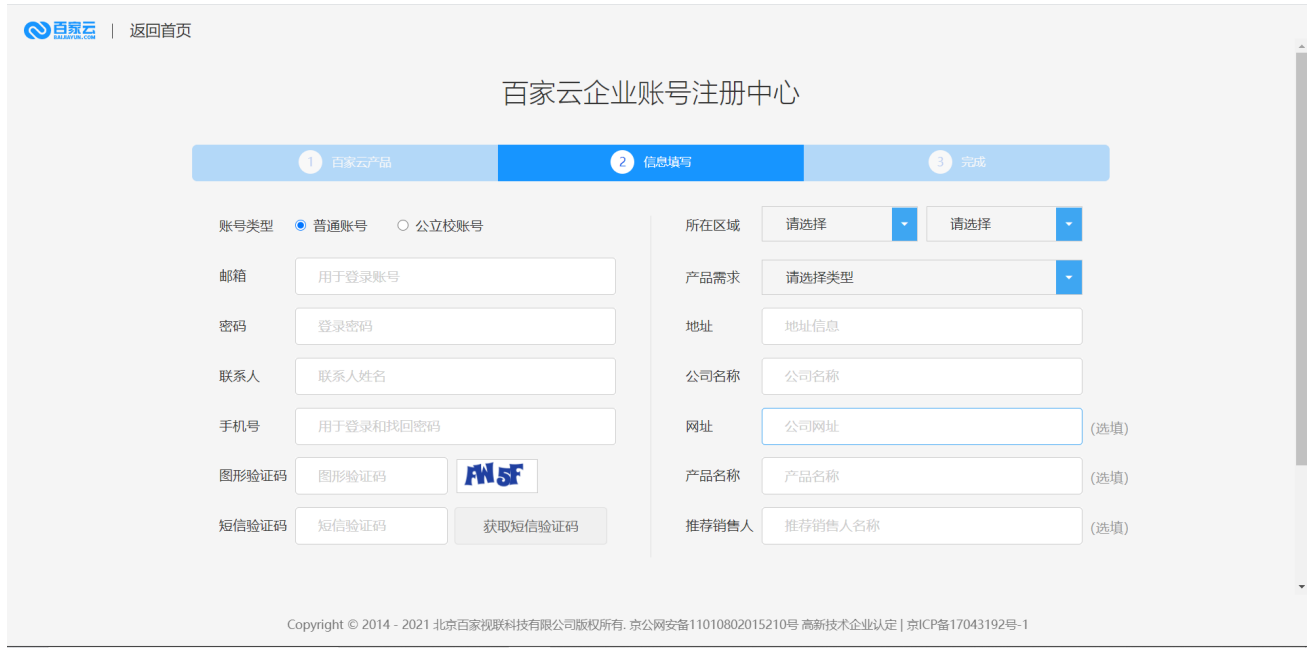

## **2**、登录

- (1)登录网址: [https://www.baijiayun.com/auth](https://www.baijiayun.com/auth%EF%BC%8C%E6%94%B6%E8%97%8F%E4%B8%80%E4%B8%8B%E6%9B%B4%E5%BF%AB%E6%8D%B7%E5%93%A6~), 收藏一下更快捷哦~
- (2)支持登录方式:账号+密码;手机验证码登录。
- (3)忘记密码可以通过手机号验证方式找回密码。

$$
\bigcirc
$$

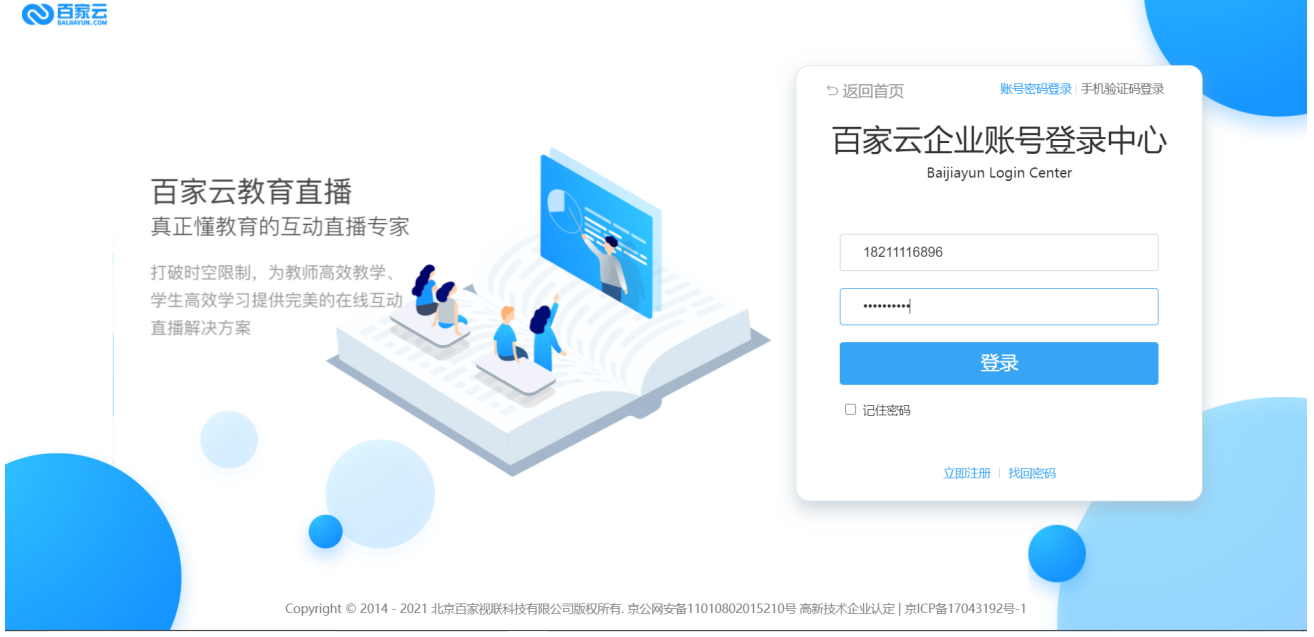

## **3**、登录成功后台首页

左侧导航栏:各产品线入口;中间:费用,产品服务,全局功能;右侧:百家云消息中心,百家云帮助中心,百家 资讯;右上:认证,语言切换,个人中心。

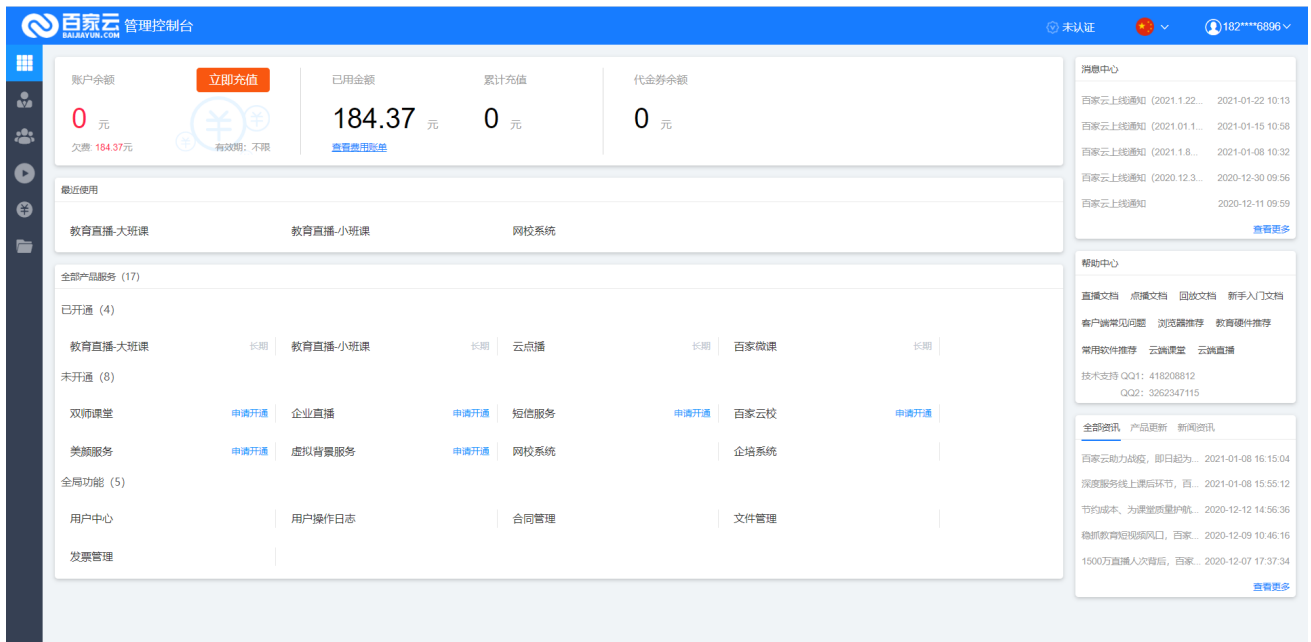

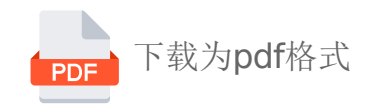